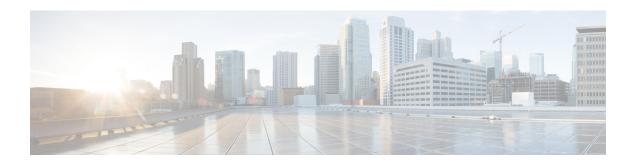

# **IS-IS Support for Route Tags**

The IS-IS Support for Route Tags feature enables you to tag Intermediate System-to-Intermediate System (IS-IS) route prefixes and use those tags in a route map to control IS-IS route redistribution or route leaking. The results are network scalability and faster convergence for device updates.

- Finding Feature Information, page 1
- Prerequisites for IS-IS Support for Route Tags, page 1
- Information About IS-IS Support for Route Tags, page 2
- How to Configure IS-IS Support for Route Tags, page 6
- Configuration Examples for IS-IS Support for Route Tags, page 27
- Where to Go Next, page 31
- Additional References, page 31
- Feature Information for Reducing Alternate-Path Calculation Times in IS-IS Networks, page 32

# Finding Feature Information

Your software release may not support all the features documented in this module. For the latest caveats and feature information, see Bug Search Tool and the release notes for your platform and software release. To find information about the features documented in this module, and to see a list of the releases in which each feature is supported, see the feature information table.

Use Cisco Feature Navigator to find information about platform support and Cisco software image support. To access Cisco Feature Navigator, go to <a href="https://www.cisco.com/go/cfn">www.cisco.com/go/cfn</a>. An account on Cisco.com is not required.

# **Prerequisites for IS-IS Support for Route Tags**

Because the Intermediate System-to-Intermediate System (IS-IS) route tag will be used in a route map, you must understand how to configure a route map.

To use the route tag, you must configure the **metric-style wide** command. (The **metric-style narrow** command is configured by default.) The tag value is set into sub-TLV 1 for type, length, values (TLV) Type 135.

You must understand the task for which you are using the route tag, such as route redistribution, route summarization, or route leaking.

You should be familiar with the concepts described in the "Overview of IS-IS Fast Convergence" module.

Before you tag any IS-IS routes, you need to make the following decisions:

- Your goal to set values for routes or redistribute routes (or both).
- Where in your network you want to tag routes.
- Where in your network you want to reference the tags.
- Which tagging method you will use. This method determines which task to perform.

# **Information About IS-IS Support for Route Tags**

### **Route Redistribution**

Devices are allowed to redistribute external prefixes, or routes, that are learned from any other routing protocol, static configuration, or connected interfaces. The redistributed routes are allowed in either a Level 1 device or a Level 2 device. Level 2 routes injected as Level 1 routes is called route leaking.

### **IS-IS Caching of Redistributed Routes**

Intermediate System-to-Intermediate System (IS-IS) caches routes that are redistributed from other routing protocols or from another IS-IS level into a local redistribution cache that is maintained by IS-IS. Caching occurs automatically and requires no configuration. The caching of redistributed routes improves IS-IS convergence time when routes are being redistributed into IS-IS. IS-IS caching of redistributed routes increases the performance of link-state packet (LSP) protocol data unit (PDU) generation, significantly improving network scalability.

# Prioritize the Update of IP Prefixes in the RIB to Reduce Alternate-Path Calculation Time

The time needed for the IS-IS Routing Information Base (RIB) or routing table to update depends on the number of changed Intermediate System-to-Intermediate System (IS-IS) prefixes or routes that must be updated. You can tag important IS-IS IP prefixes and configure the device to give priority to the tagged prefixes so that high-priority prefixes are updated first in the RIB. For example, the loopback addresses for the devices in a Multiprotocol Label Switching (MPLS) VPN environment are considered high-priority prefixes.

### **IS-IS Priority-Driven IP Prefix RIB Installation**

In a network where devices run the Intermediate System-to-Intermediate System (IS-IS) protocol, convergence is achieved when a consistent view of the topology is distributed to all devices in the network. When a network event causes a topology change, a number of steps must occur in order for convergence to occur. The device

that initially detects the topology change (for example, an interface state change) must inform other devices of the topology change by flooding updated routing information (in the form of link-state protocol data units [PDUs]) to other devices. All devices, including the device that detected the topology change, must utilize the updated topology information to recompute shortest paths (run a shortest path first [SPF]), providing the updated output of the SPF calculation to the device's routing information base (RIB), which eventually causes the updated routing information to be used to forward packets. Until all devices have performed these basic steps, some destinations might be temporarily unreachable. Faster convergence benefits the network performance by minimizing the period of time during which stale topology information—the previous routing information that will be obsoleted by the updated routing information—is used to forward packets.

After performing an SPF, IS-IS must install updated routes in the RIB. If the number of prefixes advertised by IS-IS is large, the time between the installation of the first prefix and the last prefix is significant. Priority-driven IP prefix RIB installation allows a subset of the prefixes advertised by IS-IS to be designated as having a higher priority. Updates to the paths to these prefixes are installed before updates to prefixes that do not have this designation. Priority-driven IP prefixes reduce the convergence time for the important IS-IS IP prefixes and results in faster updating for routes that are dependent on these prefixes. Faster updates shortens the time during which stale information is used for forwarding packets to these destinations.

Prefixes are characterized as having one of three levels of importance:

- 1 High-priority prefixes—prefixes that are tagged with a tag designated for fast convergence.
- 2 Medium-priority prefixes—any /32 prefixes that are not designated as high-priority prefixes.
- 3 Low-priority prefixes—all other prefixes.

When IS-IS updates the RIB, prefixes are updated in the order based on the associated level of importance.

When you assign a high-priority tag to some IS-IS IP prefixes, those prefixes with the higher priority are updated in the routing tables before prefixes with lower priority. In some networks, the high-priority prefixes are the provider edge (PE) loopback addresses. The convergence time is reduced for the important IS-IS IP prefixes and results in reduced convergence time for the update processes that occur in the global RIB and Cisco Express Forwarding.

### **IS-IS Routes Tagged to Control Their Redistribution**

You can control the redistribution of Intermediate System-to-Intermediate System (IS-IS) routes by tagging them. The term "route leaking" refers to controlling distribution through tagging of routes.

### **How Route Summarization Can Enhance Scalability in IS-IS Networks**

Summarization is a key factor that enhances the scalability of a routing protocol. Summarization reduces the number of routing updates that are flooded across areas or routing domains. For example, in multiarea Intermediate System-to-Intermediate System (IS-IS) networks, a good addressing scheme can optimize summarization by not allowing an overly large Level 2 database to be unnecessarily populated with updates that have come from Level 1 areas.

A device can summarize prefixes on redistribution whether the prefixes have come from internal prefixes, local redistribution, or Level 1 device redistribution. Routes that have been leaked from Level 2 to Level 1 and routes that are advertised into Level 2 from Level 1 can also be summarized.

### **Benefits of IS-IS Route Tags**

The IS-IS Support for Route Tags feature allows you to tag IP addresses of an interface and use the tag to apply administrative policy with a route map.

You can tag Intermediate System-to-Intermediate System (IS-IS) routes to control their redistribution. You can configure a route map to set a tag for an IS-IS IP prefix (route) or match on the tag (perhaps on a different device) to redistribute IS-IS routes. Although the **match tag** and **set tag** commands existed for other protocols before the IS-IS Support for Route Tags feature, they were not implemented for IS-IS, so they did nothing when specified in an IS-IS network.

You can tag a summary route and then use a route map to match the tag and set one or more attributes for the route.

### **IS-IS Route Tag Characteristics**

An Intermediate System-to-Intermediate System (IS-IS) route tag number can be up to 4 bytes long. The tag value is set into a sub-TLV 1 for type, length, values (TLV) Type 135.

Only one tag can be set to an IS-IS IP route (prefix). The tag is sent in link-state packet (LSP) protocol data units (PDUs) advertising the route. Setting a tag to a route alone does nothing for your network. You can use the route tag at area or Level 1/Level 2 boundaries by matching on the tag and then applying administrative policies such as redistribution, route summarization, or route leaking.

Configuring a tag for an interface (with the **isis tag** command) triggers the generation of new LSPs from the device because the tag is new information for the PDUs.

### **IS-IS Route Leaking Based on a Route Tag**

You can tag Intermediate System-to-Intermediate System (IS-IS) routes to configure route leaking (redistribution). Because only the appropriate routes are redistributed—or leaked—the results is network scalability and faster convergence for the device update. If you configure route leaking and you want to match on a tag, use a route map (not a distribute list).

There are two general steps to using IS-IS route tags: tagging routes and referencing the tag to set values for the routes or redistribute routes.

There are three ways to tag IS-IS routes: tag routes for networks directly connected to an interface, set a tag in a route map, or tag a summary route. The tagging method is independent of how you use the tag.

After you tag the routes, you can use the tag to set values (such as metric, next hop, and so on) or redistribute routes. You might tag routes on one device, but reference the tag on other devices, depending on what you want to achieve. For example, you could tag the interface on Device A with a tag, match the tag on Device B to set values, and redistribute routes on Device C based on values using a route map.

## **Limit the Number of Routes That Are Redistributed into IS-IS**

If you mistakenly inject a large number of IP routes into an Intermediate System-to-Intermediate System (IS-IS), perhaps by redistributing Border Gateway Protocol (BGP) into IS-IS, the network can be severely flooded. You can limit the number of redistributed routes prevents this potential problem. You can either configure IS-IS to stop allowing routes to be redistributed once your maximum configured value is reached

or configure the software to generate a system warning once the number of redistributed prefixes reaches the maximum value.

In some cases when a limit is not placed on the number of redistributed routes, the link-state packet (LSP) might become full and routes might be dropped. You can specify which routes should be suppressed in that event so that the consequence of an LSP full state is handled in a graceful and predictable manner.

Redistribution is usually the cause of the LSP full state. By default, external routes redistributed into IS-IS are suppressed if the LSP full state occurs. IS-IS can have 255 fragments for an LSP in a level. When no space is left in any of the fragments, an LSPFULL error message is generated.

Once the problem that caused the LSP full state is resolved, you can clear the LSPFULL state.

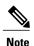

You cannot both limit redistributed prefixes and also choose to be warned only.

# Streamline the Routing Table Update Process by Excluding Connected IP Prefixes from LSP Advertisements

To speed up Intermediate System-to-Intermediate System (IS-IS) convergence time, limit the number of IP prefixes carried in link-state packets (LSPs). Configuring interfaces as unnumbered will limit the prefixes. However, for network management reasons, you might want to have numbered interfaces and also want to prevent advertising interface addresses into IS-IS. Two alternative methods avoid the overpopulation of routing tables and thereby reduce IS-IS convergence time. To choose the method that works best for your network type, you should become familiar with the concepts described in the following sections:

### Small-Scale Method to Reduce IS-IS Convergence Time

You can explicitly configure an Intermediate System-to-Intermediate System (IS-IS) interface not to advertise its IP network to the neighbors (by using the **no isis advertise-prefix** command). This method is feasible for a small network; it does not scale well. If you have dozens or hundreds of devices in your network, with possibly ten times as many physical interfaces involved, adding this command to each device's configuration is not practical.

### Large-Scale Method to Reduce IS-IS Convergence Time

A way to reduce Intermediate System-to-Intermediate System (IS-IS) convergence is to configure the IS-IS instance on a device to advertise only passive interfaces (by using the **advertise-passive-only** command). This command relies on the fact that a user enabling IS-IS on a loopback interface usually configures the loopback as passive (to prevent sending unnecessary hello PDUs through it because there is no chance of finding a neighbor behind it). Thus, if you want to advertise only the loopback and if it has already been configured as passive, configuring the **advertise-passive-only** command per IS-IS instance would prevent the overpopulation of the routing tables.

### **Benefit of Excluding IP Prefixes of Connected Networks in LSP Advertisements**

Whether you choose to prevent the advertising of Intermediate System-to-Intermediate System (IS-IS) interface subnetworks or to advertise only the IS-IS prefixes that belong to passive (loopback) interfaces, you will

reduce IS-IS convergence time. The IS-IS Mechanisms to Exclude Connected IP Prefixes from LSP Advertisements feature is recommended in any case where fast convergence is required.

# **How to Configure IS-IS Support for Route Tags**

# **Configuring IS-IS Incremental SPF**

### **SUMMARY STEPS**

- 1. enable
- 2. configure terminal
- 3. router isis [area-tag]
- **4. ispf** [level-1 | level-2 | level-1-2] [*seconds*]
- 5. end

|        | Command or Action                                   | Purpose                                                                                                    |
|--------|-----------------------------------------------------|----------------------------------------------------------------------------------------------------|
| Step 1 | enable                                              | Enables privileged EXEC mode.                                                                                                    |
|        | Example:                                            | • Enter your password if prompted.                                                                                                    |
|        | Device> enable                                      |                                                                                                    |
| Step 2 | configure terminal                                  | Enters global configuration mode.                                                                                                    |
|        | Example:                                            |                                                                                                    |
|        | Device# configure terminal                          |                                                                                                    |
| Step 3 | router isis [area-tag]                              | Enables Intermediate System-to-Intermediate System (IS-IS) as an IP routing protocol and assigns a tag to a process, if required.                                                                                                    |
|        | Example:                                            | Enters router configuration mode.                                                                                                    |
|        | Device(config)# router isis                         |                                                                                                    |
| Step 4 | ispf [level-1   level-2   level-1-2] [seconds]      | Enables IS-IS incremental SPF.                                                                                                    |
|        | Example:  Device(config-router) # ispf level-1-2 60 | • The <i>seconds</i> argument represents the number of seconds after configuring this command that incremental SPF is activated. The range is 1 to 600. The default value is 120 seconds. The <i>seconds</i> argument applies only when you have enabled IS-IS. |

|        | Command or Action          | Purpose                          |
|--------|----------------------------|----------------------------------|
| Step 5 | end                        | Returns to privileged EXEC mode. |
|        | Example:                   |                                  |
|        | Device(config-router)# end |                                  |

# **Assigning a High Priority Tag to an IS-IS IP Prefix**

### **SUMMARY STEPS**

- 1. enable
- 2. configure terminal
- **3. interface** *type number*
- 4. ip router isis [area-tag]
- 5. isis tag tag-value
- 6. exit
- 7. router isis [area-tag]
- 8. ip route priority high tag tag-value
- 9. end
- **10. show isis rib** [*ip-address* | *ip-address-mask*]

|        | Command or Action                     | Purpose                                                               |
|--------|---------------------------------------|-----------------------------------------------------------------------|
| Step 1 | enable                                | Enables privileged EXEC mode.                                         |
|        | Example:                              | • Enter your password if prompted.                                    |
|        | Router> enable                        |                                                                       |
| Step 2 | configure terminal                    | Enters global configuration mode.                                     |
|        | Example:                              |                                                                       |
|        | Router# configure terminal            |                                                                       |
| Step 3 | interface type number                 | Configures an interface type and enters interface configuration mode. |
|        | Example:                              |                                                                       |
|        | Router(config) # interface Ethernet 0 |                                                                       |

|         | Command or Action                                                                                     | Purpose                                                                                                    |
|---------|----------------------------------------------------------------------------------------------------|----------------------------------------------------------------------------------------------------|
| Step 4  | ip router isis [area-tag]                                                                             | Enables IS-IS as an IP routing protocol, and assigns a tag to a process, if required.                                                                                                    |
|         | <pre>Example: Router(config-if)# ip router isis tag13</pre>                                           | Note If the <i>area-tag</i> argument is not specified, a null tag is assumed and the process is referenced with a null tag. This name must be unique among all IP or Connectionless Network Service (CLNS) router processes for a given router.                                                                                                    |
| Step 5  | isis tag tag-value                                                                                    | Sets a tag on the IP address configured for an interface when this IP prefix is put into an IS-IS LSP.                                                                                                    |
|         | <pre>Example: Router(config-if)# isis tag 17</pre>                                                    | • The <i>tag-value</i> argument requires an interger in a range from 1 to 4294967295 and serves as a tag on an IS-IS route.                                                                                                    |
| Step 6  | exit                                                                                                  | Returns to global configuration mode.                                                                                                    |
|         | <pre>Example: Router(config-if)# exit</pre>                                                           |                                                                                                    |
| Step 7  | router isis [area-tag]                                                                                | Enables the IS-IS routing protocol and specifies an IS-IS process. Enters router configuration mode.                                                                                                    |
|         | Example:  Router(config) # router isis marketing                                                      | Note If the <i>area-tag</i> argument is not specified, a null tag is assumed and the process is referenced with a null tag. This name must be unique among all IP or CLNS router processes for a given router.                                                                                                    |
| Step 8  | ip route priority high tag tag-value                                                                  | Assigns a high priority to prefixes associated with the specified tag value.                                                                                                    |
|         | Example:  Router(config-router)# ip route priority high tag 17                                        | • Assigns a high priority to IS-IS IP prefixes with a specific route tag in a range from 1 to 4294967295 that you specify for the <i>tag-value</i> argument.                                                                                                    |
| Step 9  | end                                                                                                   | (Optional) Saves configuration commands to the running configuration file and returns to privileged EXEC mode.                                                                                                    |
|         | Example:                                                                                              |                                                                                                    |
|         | Router(config-router)# end                                                                            |                                                                                                    |
| Step 10 | <pre>show isis rib [ip-address   ip-address-mask]  Example: Router# show isis rib 255.255.255.0</pre> | Displays paths for a specific route in the IP Version 4 IS-IS local RIB.  • IS-IS maintains a local database for all IS-IS routing information. This local database is referred to as the IS-IS local RIB. It contains additional attributes that are not maintained in the global IP routing table. Access to the contents of the local RIB is used to support the show isis rib command, which is used here to verify routing information related to the Priority-Driven IP Prefix RIB Installation feature. |

### **Troubleshooting Tips**

You can enter the **debug isis rib local** command to verify whether the IP prefixes that are advertised by Intermediate System-to-Intermediate System (IS-IS) link-state packet (LSP) protocol data units (PDUs) are being updated correctly in the IS-IS local Routing Information Base (RIB).

### **Tagging Routes for Networks Directly Connected to an Interface**

### **Before You Begin**

- Because the IS-IS route tag will be used in a route map, you must understand how to configure a route map.
- In order to use the route tag, you must configure the metric-style wide command. (The metric-style narrowcommand is configured by default). The tag value is set into sub-TLV 1 for TLV (Type Length Value) Type 135.
- You must understand the task for which you are using the route tag, such as route redistribution, route summarization, or route leaking.

Before you tag any IS-IS routes, you need to decide on the following:

- 1 Your goal to set values for routes or redistribute routes (or both).
- 2 Where in your network you want to tag routes.
- **3** Where in your network you want to reference the tags.
- 4 Which tagging method you will use, which determines which task in this section to perform.

#### **SUMMARY STEPS**

- 1. enable
- 2. configure terminal
- 3. interface type number
- 4. ip address ip-address mask
- 5. ip address ip-address mask secondary
- 6. isis tag tag-value
- 7. end
- 8. show isis database verbose
- **9. show ip route** [*ip-address* [*mask*] [**longer-prefixes**] | *protocol* [*process-id*] | **list** [*access-list-number* | *access-list-name*]]

|        | Command or Action | Purpose                       |
|--------|-------------------|-------------------------------|
| Step 1 | enable            | Enables privileged EXEC mode. |

|        | Command or Action                                                            | Purpose                                                                                                    |
|--------|------------------------------------------------------------------------------|----------------------------------------------------------------------------------------------------|
|        |                                                                              | Enter your password if prompted.                                                                                 |
|        | Example:                                                                     |                                                                                                    |
|        | Router> enable                                                               |                                                                                                    |
| Step 2 | configure terminal                                                           | Enters global configuration mode.                                                                                |
|        | Example:                                                                     |                                                                                                    |
|        | Router# configure terminal                                                   |                                                                                                    |
| Step 3 | interface type number                                                        | Configures an interface.                                                                                         |
|        | Example:                                                                     |                                                                                                    |
|        | Router(config) # interface ethernet 0                                        |                                                                                                    |
| Step 4 | ip address ip-address mask                                                   | Sets a primary IP address for an interface.                                                                      |
|        | Example:                                                                     | • In this example, the network 10.1.1.0 will be tagged.                                                          |
|        | Router(config-if)# ip address 10.1.1.1 255.255.255.0                         |                                                                                                    |
| Step 5 | ip address ip-address mask secondary                                         | (Optional) Sets a secondary IP address for an interface.                                                         |
|        | Example:                                                                     | • In this example, the network 10.2.2.0 will be tagged.                                                          |
|        | Router(config-if)# ip address 10.2.2.1 255.255.255.0 secondary               |                                                                                                    |
| Step 6 | isis tag tag-value                                                           | Sets a tag on the IP addresses configured under this interface when those IP prefixes are put into an IS-IS LSP. |
|        | Example:                                                                     | • The tag must be an integer.                                                                                    |
|        | Router(config-if)# isis tag 120                                              |                                                                                                    |
| Step 7 | end                                                                          | (Optional) Exits configuration mode and returns to privileged EXEC mode.                                         |
|        | Example:                                                                     |                                                                                                    |
|        | Router(config-if)# end                                                       |                                                                                                    |
| Step 8 | show isis database verbose                                                   | (Optional) Displays details about the IS-IS link-state database, including the route tag.                        |
|        | Example:                                                                     | • Perform this step if you want to verify the tag.                                                               |
|        | Router# show isis database verbose                                           | 1 5 2 2 3 2 3 2 3 2 3 2 3 2 3 2 3 2 3 2 3                                                                        |
| Step 9 | show ip route [ip-address [mask] [longer-prefixes]                           | (Optional) Displays the current state of the routing table.                                                      |
|        | protocol [process-id]   <b>list</b> [access-list-number   access-list-name]] | • Perform this step if you want to verify the tag.                                                               |

| Command or Action                            | Purpose |
|----------------------------------------------|---------|
| Example:                                     |         |
| Router# show ip route 10.1.1.1 255.255.255.0 |         |

### What to Do Next

Applying the tag does nothing of value for your network until you use the tag by referencing it in a route map, either to set values, to redistribute routes, or to do both. Proceed to the section "Using the Tag to Set Values or Redistribute Routes."

# **Tagging Routes Using a Route Map**

#### **SUMMARY STEPS**

- 1. enable
- 2. configure terminal
- **3.** route-map map-tag [permit | deny] [sequence-number]
- **4.** match tag tag-value [...tag-value]
- **5.** Use an additional **match** command for each match criterion that you want.
- **6. set tag** *tag-value*
- 7. Set another value, depending on what else you want to do with the tagged routes.
- **8.** Repeat Step 7 for each value that you want to set.
- **9.** Repeat Steps 3 through 8 for each route-map statement that you want.
- **10**. end
- 11. show isis database verbose
- **12. show ip route** [ip-address [mask] [longer-prefixes] | protocol [process-id] | [list access-list-number | [access-list-name]]

|        | Command or Action | Purpose                          |
|--------|-------------------|----------------------------------|
| Step 1 | enable            | Enables privileged EXEC mode.    |
|        | Example:          | Enter your password if prompted. |
|        | Router> enable    |                                  |

|         | Command or Action                                                                | Purpose                                                                                                    |
|---------|----------------------------------------------------------------------------------|----------------------------------------------------------------------------------------------------|
| Step 2  | configure terminal                                                               | Enters global configuration mode.                                                                                               |
|         | Example:                                                                         |                                                                                                    |
|         | Router# configure terminal                                                       |                                                                                                    |
| Step 3  | route-map map-tag [permit   deny] [sequence-number]                              | Defines the conditions for redistributing routes from one routing protocol into another or from one IS-IS level to another      |
|         | Example:                                                                         | <ul> <li>This command causes the router to enter route-map<br/>configuration mode.</li> </ul>                                   |
|         | Router(config)# route-map static-color permit 15                                 |                                                                                                    |
| Step 4  | match tag tag-value [tag-value]                                                  | (Optional) Matches routes tagged with the specified tag numbers.                                                                |
|         | Example:                                                                         | • If you are setting a tag for the first time, you cannot                                                                       |
|         | Router(config-route-map)# match tag 15                                           | match on tag; this step is an option if you are changing tags.                                                                  |
| Step 5  | Use an additional <b>match</b> command for each match criterion that you want.   | (Optional) See the appropriate <b>match</b> commands in the <i>Cisco IOS IP Routing: Protocol-Independent Command Reference</i> |
|         | criterion that you want.                                                         | Repeat this step for each match criterion you that want                                                                         |
| Step 6  | set tag tag-value                                                                | Specifies the tag number to set.                                                                                                |
|         | Example:                                                                         |                                                                                                    |
|         | Router(config-route-map)# set tag 10                                             |                                                                                                    |
| Step 7  | Set another value, depending on what else you want to do with the tagged routes. | (Optional) See the following <b>set</b> commands in the <i>Cisco IOS IP Routing: Protocol-Independent Command Reference</i>     |
|         |                                                                                  | • set level                                                                                                    |
|         |                                                                                  | • set metric                                                                                                    |
|         |                                                                                  | • set metric-type                                                                                                    |
| Step 8  | Repeat Step 7 for each value that you want to set.                               | (Optional)                                                                                                    |
| Step 9  | Repeat Steps 3 through 8 for each route-map statement that you want.             | (Optional)                                                                                                    |
| Step 10 | end                                                                              | (Optional) Exits configuration mode and returns to privileged EXEC mode.                                                        |
|         | Example:                                                                         |                                                                                                    |
|         | Router(config-route-map)# end                                                    |                                                                                                    |

|         | Command or Action                                                              | Purpose                                                                                   |
|---------|--------------------------------------------------------------------------------|-------------------------------------------------------------------------------------------|
| Step 11 | show isis database verbose                                                     | (Optional) Displays details about the IS-IS link-state database, including the route tag. |
|         | Example:                                                                       | • Perform this step if you want to verify the tag.                                        |
|         | Router# show isis database verbose                                             |                                                                                           |
| Step 12 | <b>show ip route</b> [ip-address [mask] [longer-prefixes]                      | (Optional) Displays the current state of the routing table.                               |
|         | protocol [process-id]   [ <b>list</b> access-list-number   [access-list-name]] | • Perform this step if you want to verify the tag.                                        |
|         | Example:                                                                       |                                                                                           |
|         | Router# show ip route 10.1.1.1 255.255.255.0                                   |                                                                                           |

### What to Do Next

Applying the tag does nothing of value for your network until you use the tag by referencing it in a route map, either to set values, to redistribute routes, or to do both. Proceed to the section "Using the Tag to Set Values and or Redistribute Routes."

# **Tagging a Summary Address**

### **SUMMARY STEPS**

- 1. enable
- 2. configure terminal
- 3. router isis [ area-tag ]
- 4. metric-style wide
- 5. summary-address address mask {level-1 | level-2 | [tag tag-value] [metric metric-value]
- 6. end
- 7. show isis database verbose
- **8. show ip route** [ip-address [mask] [**longer-prefixes**] | protocol [process-id] | [**list** access-list-number | [access-list-name]]

|        | Command or Action | Purpose                       |
|--------|-------------------|-------------------------------|
| Step 1 | enable            | Enables privileged EXEC mode. |

|        | Command or Action                                                                   | Purpose                                                                                                    |
|--------|-------------------------------------------------------------------------------------|----------------------------------------------------------------------------------------------------|
|        |                                                                                     | Enter your password if prompted.                                                                                   |
|        | Example:                                                                            |                                                                                                    |
|        | Router> enable                                                                      |                                                                                                    |
| Step 2 | configure terminal                                                                  | Enters global configuration mode.                                                                                  |
|        | Example:                                                                            |                                                                                                    |
|        | Router# configure terminal                                                          |                                                                                                    |
| Step 3 | router isis [ area-tag ]                                                            | Enables IS-IS as an IP routing protocol and assigns a tag to a process, if required.                               |
|        | Example:                                                                            | Enters router configuration mode.                                                                                  |
|        | Router(config)# router isis                                                         | -                                                                                                    |
| Step 4 | metric-style wide                                                                   | Configures a router running IS-IS so that it generates and accepts type, length, and value object (TLV) 135 for IP |
|        | Example:                                                                            | addresses.                                                                                                    |
|        | Router(config-router)# metric-style wide                                            |                                                                                                    |
| Step 5 | summary-address address mask {level-1   level-1-2                                   | Creates aggregate addresses for IS-IS.                                                                             |
|        | level-2} [tag tag-value] [metric metric-value]                                      | Note If a tagged route is summarized and the tag is not explicitly configured in the summary-address               |
|        | Example:                                                                            | command, then the tag is lost.                                                                                     |
|        | Router(config-router)# summary-address 192.168.0.0 255.255.0.0 tag 12345 metric 321 |                                                                                                    |
| Step 6 | end                                                                                 | (Optional) Exits configuration mode and returns to privileged EXEC mode.                                           |
|        | Example:                                                                            |                                                                                                    |
|        | Router(config-router)# end                                                          |                                                                                                    |
| Step 7 | show isis database verbose                                                          | (Optional) Displays details about the IS-IS link-state database, including the route tag.                          |
|        | Example:                                                                            | • Perform this step if you want to verify the tag.                                                                 |
|        | Router# show isis database verbose                                                  |                                                                                                    |
| Step 8 | show ip route [ip-address [mask] [longer-prefixes]                                  | (Optional) Displays the current state of the routing table.                                                        |
|        | protocol [process-id]   [list access-list-number   [access-list-name]]              | Perform this step if you want to verify the tag.                                                                   |
|        | Example:                                                                            |                                                                                                    |
|        | Router# show ip route 10.1.1.1 255.255.255.0                                        |                                                                                                    |
|        |                                                                                     | I .                                                                                                    |

### What to Do Next

Applying the tag does nothing of value for your network until you use the tag by referencing it in a route map to set values. It is unlikely that you will redistribute summary routes. Proceed to the "Using the Tag to Set Values or Redistribute Routes" section.

# **Using the Tag to Set Values and or Redistribute Routes**

### **Before You Begin**

You must have already applied a tag on the interface, in a route map, or on a summary route. See the IS-IS Routes Tagged to Control Their Redistribution, on page 3.

#### **SUMMARY STEPS**

- 1. enable
- 2. configure terminal
- **3.** route-map map-tag [permit | deny] [sequence-number]
- 4. match tag tag-value
- 5. Specify a match command for each match criterion that you want.
- **6.** Set a value, depending on what you want to do with the tagged routes.
- **7.** Repeat Step 6 for each value that you want to set.
- **8.** Repeat Steps 3 through 7 for each route-map statement that you want.
- 9. exit
- 10. router isis
- 11. metric-style wide
- **12.** redistribute protocol [process-id] [level-1| level-1-2 | level-2] [metric metric-value] [metric-type type-value] [route-map map-tag]

|        | Command or Action          | Purpose                            |
|--------|----------------------------|------------------------------------|
| Step 1 | enable                     | Enables privileged EXEC mode.      |
|        | Example:                   | • Enter your password if prompted. |
|        | Router> enable             |                                    |
| Step 2 | configure terminal         | Enters global configuration mode.  |
|        | Example:                   |                                    |
|        | Router# configure terminal |                                    |

|         | Command or Action                                                                                                    | Purpose                                                                                                    |
|---------|----------------------------------------------------------------------------------------------------|----------------------------------------------------------------------------------------------------|
| Step 3  | route-map map-tag [permit   deny] [sequence-number]                                                                                  | Defines the conditions for redistributing routes from one routing protocol into another or from one IS-IS level to another.     |
|         | Example:                                                                                                    | This command causes you to enter route-map                                                                                      |
|         | Router(config) # route-map static-color permit 15                                                                                    | configuration mode.                                                                                                    |
| Step 4  | match tag tag-value                                                                                                    | (Optional) Applies the subsequent <b>set</b> commands to routes that match routes tagged with this tag number.                  |
|         | Example:                                                                                                    |                                                                                                    |
|         | Router(config-route-map)# match tag 120                                                                                              |                                                                                                    |
| Step 5  | Specify a <b>match</b> command for each match criterion that you want.                                                               | (Optional) Reference the appropriate <b>match</b> commands in the Cisco IOS IP Routing: Protocol-Independent Command Reference. |
| Step 6  | Set a value, depending on what you want to do with the tagged routes.                                                                | (Optional) See the following <b>set</b> commands in the <i>Cisco IOS IP Routing: Protocol-Independent Command Reference</i> .   |
|         |                                                                                                    | • set level                                                                                                    |
|         |                                                                                                    | • set metric                                                                                                    |
|         |                                                                                                    | • set metric-type                                                                                                    |
| Step 7  | Repeat Step 6 for each value that you want to set.                                                                                   | (Optional)                                                                                                    |
| Step 8  | Repeat Steps 3 through 7 for each route-map statement that you want.                                                                 | (Optional)                                                                                                    |
| Step 9  | exit                                                                                                    | (Optional) Returns to global configuration mode.                                                                                |
|         | Example:                                                                                                    |                                                                                                    |
|         | Router(config-route-map)# exit                                                                                                    |                                                                                                    |
| Step 10 | router isis                                                                                                    | (Optional) Enables the IS-IS routing protocol and specifies an IS-IS process.                                                   |
|         | Example:                                                                                                    |                                                                                                    |
|         | Router(config)# router isis                                                                                                    |                                                                                                    |
| Step 11 | metric-style wide                                                                                                    | Configures a router running IS-IS so that it generates and accepts type, length, and value object (TLV) 135 for IP              |
|         | Example:                                                                                                    | addresses.                                                                                                    |
|         | Router(config-router) # metric-style wide                                                                                            |                                                                                                    |
| Step 12 | redistribute protocol [process-id] [level-1  level-1-2   level-2] [metric metric-value] [metric-type type-value] [route-map map-tag] | (Optional) Redistributes routes from one routing domain into another routing domain.                                            |

| Command or Action                                                              | Purpose |
|--------------------------------------------------------------------------------|---------|
| Example:                                                                       |         |
| Router(config-router) # redistribute static ip metric 2 route-map static-color |         |

# **Limiting the Number of IS-IS Redistributed Routes**

### **SUMMARY STEPS**

- 1. enable
- 2. configure terminal
- **3.** router isis [area-tag]
- **4.** redistribute protocol [process-id] {level-1 | level-2 | [as-number] [metric metric-value] [metric-type type-value] [match {internal | external 1 | external 2}] [tag tag-value] [route-map map-tag]
- 5. redistribute maximum-prefix maximum [percentage] [warning-only | withdraw]
- 6. end

|        | Command or Action                                                                                                    | Purpose                                                                                                    |
|--------|----------------------------------------------------------------------------------------------------|----------------------------------------------------------------------------------------------------|
| Step 1 | enable                                                                                                    | Enables privileged EXEC mode.                                                                                                    |
|        | Example:                                                                                                    | • Enter your password if prompted.                                                                                                |
|        | Device> enable                                                                                                    |                                                                                                    |
| Step 2 | configure terminal                                                                                                    | Enters global configuration mode.                                                                                                 |
|        | Example:                                                                                                    |                                                                                                    |
|        | Device# configure terminal                                                                                                    |                                                                                                    |
| Step 3 | router isis [area-tag]                                                                                                    | Enables Intermediate System-to-Intermediate System (IS-IS) as an IP routing protocol and assigns a tag to a process, if required. |
|        | Example:                                                                                                    | Enters router configuration mode.                                                                                                 |
|        | Device(config)# router isis                                                                                                    |                                                                                                    |
| Step 4 | redistribute protocol [process-id] {level-1   level-1-2   level-2} [as-number] [metric metric-value] [metric-type type-value] [match | Redistributes routes from one routing domain into another routing domain.                                                         |

|        | Command or Action                                                                                                    | Purpose                                                                                                    |
|--------|----------------------------------------------------------------------------------------------------|----------------------------------------------------------------------------------------------------|
|        | {internal   external 1   external 2}] [tag tag-value] [route-map map-tag]                                                                                    |                                                                                                    |
|        | <pre>Example:  Device(config-router)# redistribute eigrp 10 level-1</pre>                                                                                    |                                                                                                    |
| Step 5 | <pre>redistribute maximum-prefix maximum [percentage] [warning-only   withdraw]  Example:  Device(config-router) # redistribute maximum-prefix 1000 80</pre> | Sets a maximum number of IP prefixes that are allowed to be redistributed into IS-IS.  • There is no default value for the <i>maximum</i> argument.  • The <i>percentage</i> value defaults to 75 percent.  • If the <b>withdraw</b> keyword is specified and the maximum number of prefixes is exceeded, IS-IS rebuilds the link-state protocol data unit (PDU) fragments without the external IP prefixes. That is, the redistributed prefixes are removed from the PDUs.  Note  If the <b>warning-only</b> keyword had been configured in this command, no limit would be enforced; a warning message would be logged. |
| Step 6 | end                                                                                                    | Exits router configuration mode.                                                                                                    |
|        | <pre>Example: Device(config-router)# end</pre>                                                                                                    |                                                                                                    |

# Requesting a Warning About the Number of Prefixes Redistributed into IS-IS

### **SUMMARY STEPS**

- 1. enable
- 2. configure terminal
- **3.** router isis [area-tag]
- **4.** redistribute protocol [process-id] {level-1 | level-2 | [as-number] [metric metric-value] [metric-type type-value] match {internal | external 1 | external 2 }] [tag tag-value] [route-map map-tag]
- 5. redistribute maximum-prefix maximum [percentage] [warning-only | withdraw]
- **6. lsp-full suppress** {[external] [interlevel] | none}
- **7.** end

|        | Command or Action                                                                                                    | Purpose                                                                                                    |
|--------|----------------------------------------------------------------------------------------------------|----------------------------------------------------------------------------------------------------|
| Step 1 | enable                                                                                                    | Enables privileged EXEC mode.                                                                                                    |
|        | Example:                                                                                                    | Enter your password if prompted.                                                                                                    |
|        | Device> enable                                                                                                    |                                                                                                    |
| Step 2 | configure terminal                                                                                                    | Enters global configuration mode.                                                                                                    |
|        | Example:                                                                                                    |                                                                                                    |
|        | Device# configure terminal                                                                                                    |                                                                                                    |
| Step 3 | router isis [area-tag]                                                                                                    | Enables Intermediate System-to-Intermediate System (IS-IS) as an IP routing protocol and assigns a tag to a process, if required.                                                         |
|        | Example:                                                                                                    | Enters router configuration mode.                                                                                                    |
|        | Device(config)# router isis                                                                                                    |                                                                                                    |
| Step 4 | redistribute protocol [process-id] {level-1   level-1-2   level-2 } [as-number] [metric metric-value] [metric-type type-value] match {internal   external 1   external 2 }] [tag tag-value] [route-map map-tag] | Redistributes routes from one routing domain into another routing domain.                                                                                                    |
|        | Example:                                                                                                    |                                                                                                    |
|        | Device(config-router)# redistribute eigrp 10 level-1                                                                                                    |                                                                                                    |
| Step 5 | redistribute maximum-prefix maximum [percentage] [warning-only   withdraw]                                                                                                    | Causes a warning message to be logged when the maximum number of IP prefixes are redistributed into IS-IS.                                                                                |
|        | Example:                                                                                                    | <ul> <li>Because the warning-only keyword is included, no limit is<br/>imposed on the number of redistributed prefixes into IS-IS.</li> </ul>                                             |
|        | Device(config-router) # redistribute maximum-prefix 1000 80 warning-only                                                                                                    | • There is no default value for the <i>maximum</i> argument.                                                                                                    |
|        |                                                                                                    | • The <i>percentage</i> value defaults to 75 percent.                                                                                                    |
|        |                                                                                                    | <ul> <li>In this example configuration, two warnings are generated:<br/>one at 80 percent of 1000 (800 prefixes redistributed) and<br/>another at 1000 prefixes redistributed.</li> </ul> |
| Step 6 | lsp-full suppress {[external] [interlevel]   none}                                                                                                    | (Optional) Controls which routes are suppressed when the link-state packet (LSP) protocol data unit (PDU) becomes full.                                                                   |
|        | Example:                                                                                                    | • The default is <b>external</b> (redistributed routes are suppressed).                                                                                                    |
|        | Device(config-router)# lsp-full suppress external interlevel                                                                                                    | The <b>interlevel</b> keyword causes routes from another level to be suppressed.                                                                                                    |

|        | Command or Action          | Purpose                                                                     |
|--------|----------------------------|-----------------------------------------------------------------------------|
|        |                            | The external and interval keywords can be specified together or separately. |
| Step 7 | end                        | Exits router configuration mode.                                            |
|        | Example:                   |                                                                             |
|        | Device(config-router)# end |                                                                             |

# **Excluding Connected IP Prefixes on a Small Scale**

### **SUMMARY STEPS**

- 1. enable
- 2. configure terminal
- **3. interface** *type number*
- **4. ip address** *ip-address netmask*
- 5. no ip directed-broadcast
- 6. ip router isis [area- tag ]
- 7. no isis advertise-prefix
- 8. exit
- **9.** Repeat Steps 3 through 8 for each interface on which you do not want to advertise IP prefixes.
- 10. router isis [area- tag ]
- **11. net** *network-entity-title*
- **12**. end

|        | Command or Action          | Purpose                            |
|--------|----------------------------|------------------------------------|
| Step 1 | enable                     | Enables privileged EXEC mode.      |
|        | Example:                   | • Enter your password if prompted. |
|        | Router> enable             |                                    |
| Step 2 | configure terminal         | Enters global configuration mode.  |
|        | Example:                   |                                    |
|        | Router# configure terminal |                                    |

|         | Command or Action                                                                              | Purpose                                                                                                    |
|---------|------------------------------------------------------------------------------------------------|----------------------------------------------------------------------------------------------------|
| Step 3  | interface type number                                                                          | Configures an interface type and enters interface configuration mode.                                              |
|         | Example:                                                                                       |                                                                                                    |
|         | Router(config)# interface Ethernet 0                                                           |                                                                                                    |
| Step 4  | ip address ip-address netmask                                                                  | Sets a primary IP address for an interface.                                                                        |
|         | Example:                                                                                       | • The network mask can be indicated as a 4-part dotted decimal address or as a prefix. This example uses a         |
|         | Router(config-if)# ip address 192.168.20.1 255.255.255.0                                       | 4-part dotted decimal number.                                                                                      |
| Step 5  | no ip directed-broadcast                                                                       | (Optional) Disables the translation of a directed broadcast to physical broadcasts.                                |
|         | Example:                                                                                       |                                                                                                    |
|         | Router(config-if) # no ip directed-broadcast                                                   |                                                                                                    |
| Step 6  | ip router isis [area- tag ]                                                                    | Configures an IS-IS routing process for IP on an interface and attaches an area designator to the routing process. |
|         | Example:                                                                                       |                                                                                                    |
|         | Router(config-if)# ip router isis                                                              |                                                                                                    |
| Step 7  | no isis advertise-prefix                                                                       | Prevents the advertising of IP prefixes of connected networks in LSP advertisements per IS-IS interface.           |
|         | Example:                                                                                       |                                                                                                    |
|         | Router(config-if) # no isis advertise-prefix                                                   |                                                                                                    |
| Step 8  | exit                                                                                           | Returns to global configuration mode.                                                                              |
|         | Example:                                                                                       |                                                                                                    |
|         | Router(config-if)# exit                                                                        |                                                                                                    |
| Step 9  | Repeat Steps 3 through 8 for each interface on which you do not want to advertise IP prefixes. | (Optional)                                                                                                    |
| Step 10 | router isis [area- tag ]                                                                       | Enables IS-IS as an IP routing protocol and assigns a tag to a process, if required.                               |
|         | Example:                                                                                       | Enters router configuration mode.                                                                                  |
|         | Router(config)# router isis                                                                    |                                                                                                    |
| Step 11 | net network-entity-title                                                                       | Configures an IS-IS network entity title (NET) for the routing process.                                            |
|         | Example:                                                                                       |                                                                                                    |
|         | Router(config-router) # net 47.0004.004d.0001.0001.0c11.1111.00                                |                                                                                                    |

|         | Command or Action          | Purpose                                                                                                    |
|---------|----------------------------|----------------------------------------------------------------------------------------------------|
| Step 12 | end Example:               | (Optional) Saves configuration commands to the running configuration file, exits configuration mode, and returns to privileged EXEC mode. |
|         | Router(config-router)# end |                                                                                                    |

# **Excluding Connected IP Prefixes on a Large Scale**

### **SUMMARY STEPS**

- 1. enable
- 2. configure terminal
- 3. interface loopback number
- **4. ip address** *ip-address netmask*
- 5. no ip directed-broadcast
- 6. exit
- 7. interface type number
- **8.** ip address ip-address netmask
- 9. no ip directed-broadcast
- 10. ip router isis [area- tag ]
- **11.** exit
- 12. router isis [area- tag ]
- 13. passive-interface [default] type number
- **14. net** network-entity-title
- 15. advertise-passive-only
- **16**. end

|        | Command or Action | Purpose                          |
|--------|-------------------|----------------------------------|
| Step 1 | enable            | Enables privileged EXEC mode.    |
|        | Example:          | Enter your password if prompted. |
|        | Router> enable    |                                  |

|        | Command or Action                                          | Purpose                                                                                                    |
|--------|------------------------------------------------------------|----------------------------------------------------------------------------------------------------|
| Step 2 | configure terminal                                         | Enters global configuration mode.                                                                          |
|        | Example:                                                   |                                                                                                    |
|        | Router# configure terminal                                 |                                                                                                    |
| Step 3 | interface loopback number                                  | Configures a loopback interface and enters interface configuration mode.                                   |
|        | Example:                                                   |                                                                                                    |
|        | Router(config)# interface loopback 0                       |                                                                                                    |
| Step 4 | ip address ip-address netmask                              | Sets a primary IP address for an interface.                                                                |
|        | Example:                                                   | • The network mask can be indicated as a 4-part dotted decimal address or as a prefix. This example uses a |
|        | Router(config-if)# ip address 192.168.10.1 255.255.255.255 | 4-part dotted decimal number.                                                                              |
| Step 5 | no ip directed-broadcast                                   | (Optional) Disables the translation of a directed broadcast to physical broadcasts.                        |
|        | Example:                                                   |                                                                                                    |
|        | Router(config-if)# no ip directed-broadcast                |                                                                                                    |
| Step 6 | exit                                                       | Returns to global configuration mode.                                                                      |
|        | Example:                                                   |                                                                                                    |
|        | Router(config-if)# exit                                    |                                                                                                    |
| Step 7 | interface type number                                      | Configures an interface type and enters interface configuration mode.                                      |
|        | Example:                                                   |                                                                                                    |
|        | Router(config)# interface Ethernet 0                       |                                                                                                    |
| Step 8 | ip address ip-address netmask                              | Sets a primary IP address for an interface.                                                                |
|        | Example:                                                   | The network mask can be indicated as a 4-part dotted decimal address or as a prefix. This example uses a   |
|        | Router(config-if)# ip address 192.168.20.1 255.255.255.0   | 4-part dotted decimal number.                                                                              |
| Step 9 | no ip directed-broadcast                                   | (Optional) Disables the translation of a directed broadcast to physical broadcasts.                        |
|        | Example:                                                   |                                                                                                    |
|        | Router(config-if) # no ip directed-broadcast               |                                                                                                    |

|         | Command or Action                                                 | Purpose                                                                                                    |  |
|---------|-------------------------------------------------------------------|----------------------------------------------------------------------------------------------------|--|
| Step 10 | ip router isis [area- tag ]                                       | Configures an IS-IS routing process for IP on an interface and attaches an area designator to the routing process.  |  |
|         | Example:                                                          |                                                                                                    |  |
|         | Router(config-if)# ip router isis                                 |                                                                                                    |  |
| Step 11 | exit                                                              | Returns to global configuration mode.                                                                               |  |
|         | Example:                                                          |                                                                                                    |  |
|         | Router(config-if)# exit                                           |                                                                                                    |  |
| Step 12 | router isis [area- tag ]                                          | Enables IS-IS as an IP routing protocol and assigns a tag to a process, if required.                                |  |
|         | Example:                                                          | Enters router configuration mode.                                                                                   |  |
|         | Router(config)# router isis                                       |                                                                                                    |  |
| Step 13 | passive-interface [default] type number                           | Disables sending routing updates on an interface.                                                                   |  |
|         | Example:                                                          |                                                                                                    |  |
|         | Router(config-router) # passive-interface loopback 0              |                                                                                                    |  |
| Step 14 | net network-entity-title                                          | Configures an IS-IS NET for the routing process.                                                                    |  |
|         | Example:                                                          |                                                                                                    |  |
|         | Router(config-router)# net<br>47.0004.004d.0001.0001.0c11.1111.00 |                                                                                                    |  |
| Step 15 | advertise-passive-only                                            | Configures IS-IS to advertise only prefixes that belong to passive interfaces.                                      |  |
|         | Example:                                                          |                                                                                                    |  |
|         | Router(config-router) # advertise-passive-only                    |                                                                                                    |  |
| Step 16 | end                                                               | (Optional) Saves configuration commands to the running configuration file, exits configuration mode, and returns to |  |
|         | Example:                                                          | privileged EXEC mode.                                                                                               |  |
|         | Router(config-router)# end                                        |                                                                                                    |  |

# **Monitoring IS-IS Network Convergence Time**

### **SUMMARY STEPS**

- 1. enable
- 2. configure terminal
- 3. isis display delimiter [return count | character count]
- 4. exit
- 5. show isis database [level-1] [level-2] [l1] [l2] [detail] [lspid]
- 6. show isis [area-tag] route
- 7. show isis [area-tag] [ipv6 | \*] spf-log
- 8. show isis [process-tag] topology

|        | Command or Action                                                 | Purpose                                                                                                    |  |
|--------|-------------------------------------------------------------------|----------------------------------------------------------------------------------------------------|--|
| Step 1 | enable                                                            | Enables privileged EXEC mode.                                                                                              |  |
|        | Example:                                                          | • Enter your password if prompted.                                                                                         |  |
|        | Device> enable                                                    |                                                                                                    |  |
| Step 2 | configure terminal                                                | Enters global configuration mode.                                                                                          |  |
|        | Example:                                                          |                                                                                                    |  |
|        | Device# configure terminal                                        |                                                                                                    |  |
| Step 3 | isis display delimiter [return count   character count]           | Makes output from multiarea displays easier to read by specifying the delimiter to use to separate displays of information |  |
|        | Example:                                                          |                                                                                                    |  |
|        | Device(config)# isis display delimiter return 2                   |                                                                                                    |  |
| Step 4 | exit                                                              | Returns to privileged EXEC mode.                                                                                           |  |
|        | Example:                                                          |                                                                                                    |  |
|        | Device(config)# exit                                              |                                                                                                    |  |
| Step 5 | show isis database [level-1] [level-2] [11] [12] [detail] [lspid] | Displays the Intermediate System-to-Intermediate System (IS-IS) link-state database.                                       |  |
|        | Example:                                                          |                                                                                                    |  |
|        | Device# show isis database detail                                 |                                                                                                    |  |

|        | Command or Action                               | Purpose                                                                                                    |  |
|--------|-------------------------------------------------|----------------------------------------------------------------------------------------------------|--|
| Step 6 | show isis [area-tag] route                      | Displays the IS-IS Level 1 forwarding table for IS-IS learned routes.                                                                                                    |  |
|        | Example:                                        |                                                                                                    |  |
|        | Device# show isis financetag route              |                                                                                                    |  |
| Step 7 | show isis [area-tag] [ipv6   *] spf-log         | Displays how often and why the device has run a full shortest path first (SPF) calculation.                                                                                                    |  |
|        | Example:                                        |                                                                                                    |  |
|        | Device# show isis spf-log                       |                                                                                                    |  |
| Step 8 | show isis [process-tag] topology                | Displays a list of all connected devices in all areas.                                                                                                    |  |
|        | Example:  Device# show isis financetag topology | <ul> <li>If a process tag is specified, output is limited to the<br/>specified routing process. When "null" is specified for the<br/>process tag, the output is displayed only for the device<br/>process that has no tag specified. If a process tag is not<br/>specified, the output is displayed for all processes.</li> </ul> |  |

### **Examples**

The following sample output from the **show isis spf-log** command displays this information:

- When the SPFs were executed
- Total elapsed time for the SPF computation
- Number of nodes that make up the topology in the SPF calculation
- Number of triggers that caused the SPF calculation
- Information regarding what triggered the SPF calculation

#### Device# show isis spf-log

| Level    | 1 SPF log |       |       |                  |                      |
|----------|-----------|-------|-------|------------------|----------------------|
| When     | Duration  | Nodes | Count | Last trigger LSP | Triggers             |
| 00:15:46 | 3124      | 40    | 1     | milles.00-00     | TLVCODE              |
| 00:15:24 | 3216      | 41    | 5     | milles.00-00     | TLVCODE NEWLSP       |
| 00:15:19 | 3096      | 41    | 1     | deurze.00-00     | TLVCODE              |
| 00:14:54 | 3004      | 41    | 2     | milles.00-00     | ATTACHFLAG LSPHEADER |
| 00:14:49 | 3384      | 41    | 1     | milles.00-01     | TLVCODE              |
| 00:14:23 | 2932      | 41    | 3     | milles.00-00     | TLVCODE              |
| 00:05:18 | 3140      | 41    | 1     |                  | PERIODIC             |
| 00:03:54 | 3144      | 41    | 1     | milles.01-00     | TLVCODE              |
| 00:03:49 | 2908      | 41    | 1     | milles.01-00     | TLVCODE              |
| 00:03:28 | 3148      | 41    | 3     | bakel.00-00      | TLVCODE TLVCONTENT   |
| 00:03:15 | 3054      | 41    | 1     | milles.00-00     | TLVCODE              |
| 00:02:53 | 2958      | 41    | 1     | mortel.00-00     | TLVCODE              |

# **Configuration Examples for IS-IS Support for Route Tags**

## **Example Assigning a High Priority Tag Value to an IS-IS IP Prefix**

The following example uses the **ip route priority high** command to assign a tag value of 200 to the IS-IS IP prefix:

```
interface Ethernet 0
  ip router isis
  isis tag 200
!
router isis
  ip route priority high tag 200
```

# **Example Tagging Routes for Networks Directly Connected to an Interface and Redistributing Them**

In this example, two interfaces are tagged with different tag values. By default, these two IP addresses would have been put into the IS-IS Level 1 and Level 2 database. However, by using the **redistribute** command with a route map to match tag 110, only IP address 172.16.10.5 255.255.255.0 is put into the Level 2 database.

```
interface ethernet 1/0
  ip address 192.168.129.1 255.255.255.0
  ip router isis
  isis tag 120
  interface ethernet 1/1
  ip address 172.16.10.5 255.255.255.0
  ip router isis
  isis tag 110
  router isis
  net 49.0001.0001.0001.0001.00
  redistribute isis ip level-1 into level-2 route-map match-tag
  route-map match-tag permit 10
  match tag 110
```

# **Example: Redistributing IS-IS Routes Using a Route Map**

In a scenario using route tags, you might configure some commands on one device and other commands on another device. For example, you might have a route map that matches on a tag and sets a different tag on a device at the edge of a network, and on different devices you might configure the redistribution of routes based on a tag in a different route map.

The figure below illustrates a flat Level 2 Intermediate System-to-Intermediate System (IS-IS) area. On the left edge are static routes from Device A to reach some IP prefixes. Device A redistributes the static routes

into IS-IS. Device B runs the Border Gateway Protocol (BGP) and redistributes IS-IS routes into BGP and then uses the tag to apply different administrative policy based on different tag values.

Figure 1: Example of Redistributing IS-IS Routes Using a Route Map

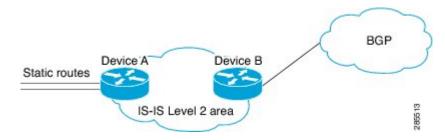

#### **Device A**

```
router isis
net 49.0000.0000.0001.00
metric-style wide
redistribute static ip route-map set-tag
!
route-map set-tag permit 5
set tag 10
```

#### **Device B**

```
router bgp 100
  redistribute isis level-2 route-map tag-policy
route-map tag-policy permit 20
  match tag 10
  set metric 1000
```

## **Example: Tagging a Summary Address and Applying a Route Map**

The figure below illustrates two Level 1 areas and one Level 2 area between them. Device A and Device B are Level 1/Level 2 edge devices in the Level 2 area. On edge Device A, a summary address is configured to reduce the number of IP addresses put into the Level 2 Intermediate System-to-Intermediate System (IS-IS) database. Also, a tag value of 100 is set to the summary address.

On Device B, the summary address is leaked into the Level 1 area, and administrative policy is applied based on the tag value.

Figure 2: Tag on a Summary Address

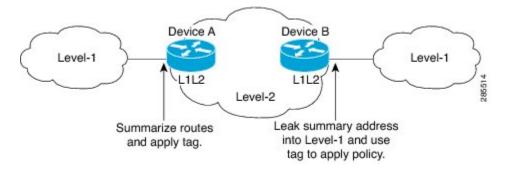

#### **Device A**

```
router isis
net 49.0001.0001.0001.00
metric-style wide
summary-address 10.0.0.0 255.0.0.0 tag 100
```

#### **Device B**

```
router isis
net 49.0002.0002.0002.0002.0
metric-style wide
redistribute isis ip level-2 into level-1 route-map match-tag
route-map match-tag permit 10
match tag 100
```

# Example Filtering and Redistributing IS-IS Routes Using an Access List and a Route Map

In this example, the first **redistribute isis ip** command controls the redistribution of Level 1 routes into Level 2. Only the routes with the tag of 90 and whose IP prefix is not 192.168.130.5/24 will be redistributed from Level 1 into Level 2.

The second **redistribute isis ip** command controls the route leaking from Level 2 into the Level 1 domain. Only the routes tagged with 60 or 50 will be redistributed from Level 2 into Level 1.

```
interface ethernet 1
  ip address 192.168.130.5 255.255.255.0
  ip router isis
  isis tag 60
!
interface ethernet 2
  ip address 192.168.130.15 255.255.255.0
  ip router isis
  isis tag 90
!
interface ethernet 3
  ip address 192.168.130.25 5 255.255.255.0
  ip router isis
  ip address 192.168.130.25 5 255.255.255.0
```

```
!
router isis
net 49.0001.0001.0001.0001.00
metric-style wide
redistribute isis ip level-1 into level-2 route-map redist1-2
redistribute isis ip level-2 into level-1 route-map leak2-1
!
access-list 102 deny ip host 192.168.130.5 host 255.255.255
access-list 102 permit ip any any
!
route-map leak2-1 permit 10
match tag 60
!
route-map leak2-1 permit 20
match tag 50
!
route-map redist1-2 permit 10
match ip address 102
match tag 90
```

# **Example: IS-IS Limit on the Number of Redistributed Routes**

This example shows how to set a maximum of 1200 prefixes that can be redistributed into an Intermediate System-to-Intermediate System (IS-IS). When the number of prefixes redistributed reaches 80 percent of 1200 (960 prefixes), a warning message is logged. When 1200 prefixes are redistributed, IS-IS rebuilds the link-state packet (LSP) fragments without external prefixes and no redistribution occurs.

```
router isis 1
redistribute maximum-prefix 1200 80 withdraw
```

# **Example: Requesting a Warning About the Number of Redistributed Routes**

This example shows how to allow two warning messages to be logged. The first message is generated if the number of prefixes redistributed reaches 85 percent of 600 (510 prefixes), and the second message is generated if the number of redistributed prefixes reaches 600. However, the number of redistributed prefixes is not limited. If the LSPFULL state occurs, external prefixes are suppressed.

```
router isis 1
  redistribute maximum-prefix 600 85 warning-only
lsp-full suppress external
```

### **Example Excluding Connected IP Prefixes on a Small Scale**

The following example uses the **no isis advertise-prefix** command on Ethernet interface 0. Only the IP address of loopback interface 0 is advertised.

```
! interface loopback 0 ip address 192.168.10.1 255.255.255.255 no ip directed-broadcast ! interface Ethernet 0 ip address 192.168.20.1 255.255.255.0 no ip directed-broadcast ip router isis no isis advertise-prefix .
```

```
router isis
passive-interface loopback 0
net 47.0004.004d.0001.0001.0c11.1111.00
log-adjacency-changes
```

# **Example Excluding Connected IP Prefixes on a Large Scale**

The following example uses the **advertise-passive-only** command, which applies to the entire IS-IS instance, thereby preventing IS-IS from advertising the IP network of Ethernet interface 0. Only the IP address of loopback interface 0 is advertised.

## Where to Go Next

To configure features to improve Intermediate System-to-Intermediate System (IS-IS) network convergence times, complete the optional tasks in one or more of the following modules in the *IP Routing: IS-IS Configuration Guide*:

- "Overview of IS-IS Fast Convergence"
- "Reducing Failure Detection Times in IS-IS Networks"
- "Reducing Link Failure and Topology Change Notification Times in IS-IS Networks"

# **Additional References**

#### **Related Documents**

| Related Topic                                             | Document Title                                           |
|-----------------------------------------------------------|----------------------------------------------------------|
| Description of IS-IS type length value (TLV) and its use. | Intermediate System-to-Intermediate Systems (IS-IS) TLVs |

| Related Topic                                                                                                    | Document Title                                      |
|----------------------------------------------------------------------------------------------------|-----------------------------------------------------|
| IS-IS commands: complete command syntax, command mode, defaults, command history, usage guidelines, and examples | Cisco IOS IP Routing: ISIS Command Reference        |
| IS-IS route leaking                                                                                              | IS-IS Route Leaking                                 |
| Overview of Cisco IS-IS conceptual information with links to all the individual IS-IS modules                    | "Integrated IS-IS Routing Protocol Overview" module |

#### **RFCs**

| RFC                                                                                         | Title |
|---------------------------------------------------------------------------------------------|-------|
| No new or modified RFCs are supported, and support for existing RFCs has not been modified. |       |

#### **Technical Assistance**

| Description                                                                                                    | Link |
|----------------------------------------------------------------------------------------------------|------|
| The Cisco Support and Documentation website provides online resources to download documentation, software, and tools. Use these resources to install and configure the software and to troubleshoot and resolve technical issues with Cisco products and technologies. Access to most tools on the Cisco Support and Documentation website requires a Cisco.com user ID and password. |      |

# Feature Information for Reducing Alternate-Path Calculation Times in IS-IS Networks

The following table provides release information about the feature or features described in this module. This table lists only the software release that introduced support for a given feature in a given software release train. Unless noted otherwise, subsequent releases of that software release train also support that feature.

Use Cisco Feature Navigator to find information about platform support and Cisco software image support. To access Cisco Feature Navigator, go to <a href="https://www.cisco.com/go/cfn">www.cisco.com/go/cfn</a>. An account on Cisco.com is not required.

Table 1: Feature Information for Reducing Alternate-Path Calculation Times in IS-IS Networks

| Feature Name                                                                    | Releases                                                    | Feature Information                                                                                                    |
|---------------------------------------------------------------------------------|-------------------------------------------------------------|----------------------------------------------------------------------------------------------------|
| IS-IS Caching of Redistributed Routes                                           | 12.0(27)S<br>12.2(25)S<br>12.3(7)T<br>Cisco IOS XE 3.1.0 SG | The IS-IS Caching of Redistributed Routes feature improves Intermediate System-to-Intermediate System (IS-IS) convergence time when routes are being redistributed into IS-IS. This document introduces new commands for monitoring and maintaining IS-IS redistributed routes.                               |
| IS-IS Incremental SPF                                                           | 12.0(24)S<br>12.2(18)S<br>12.3(2)T<br>Cisco IOS XE 3.1.0 SG | Integrated IS-IS can be configured to use an incremental SPF algorithm for calculating the shortest path first routes.  Incremental SPF is more efficient than the full SPF algorithm, thereby allowing IS-IS to converge faster on a new routing topology in reaction to a network event.                    |
| IS-IS Limit on Number of Redistributed Routes                                   | 12.0(25)S<br>12.2(18)S<br>12.3(4)T<br>Cisco IOS XE 3.1.0 SG | The IS-IS Limit on Number of Redistributed Routes feature provides for a user-defined maximum number of prefixes that are allowed to be redistributed into IS-IS from other protocols or other IS-IS processes. Such a limit can help prevent the router from being flooded by too many redistributed routes. |
| IS-IS Mechanisms to Exclude<br>Connected IP Prefixes from LSP<br>Advertisements | 12.0(22)S<br>12.2(18)S<br>12.3(2)T<br>Cisco IOS XE 3.1.0 SG | This document describes two Integrated Intermediate System-to-Intermediate System (IS-IS) mechanisms to exclude IP prefixes of connected networks from link-state PDU (LSP) advertisements, thereby reducing IS-IS convergence time.                                                                          |

| Feature Name                                                 | Releases                                                                   | Feature Information                                                                                                    |
|--------------------------------------------------------------|----------------------------------------------------------------------------|----------------------------------------------------------------------------------------------------|
| IS-IS Support for Priority-Driven IP Prefix RIB Installation | 12.0(26)S<br>12.2(18)SXE<br>12.2(25)S<br>12.3(4)T<br>Cisco IOS XE 3.1.0 SG | The IS-IS Support for Priority-Driven Prefix RIB Installation feature allows customers to designate a subset of IP prefixes advertised by IS-IS for faster processing and installation in the global routing table as one way to achieve faster convergence. For example, Voice over IP (VoIP) gateway addresses may need to be processed first to help VoIP traffic get updated faster than other types of packets. |
| IS-IS Support for Route Tags                                 | 12.2(18)S<br>12.2(27)SBC<br>12.3(2)T<br>Cisco IOS XE 3.1.0 SG              | The IS-IS Support for Route Tags feature provides the capability to tag IS-IS route prefixes and use those tags in a route map to control IS-IS route redistribution or route leaking.                                                                                                    |